## **AMDA** RADEONPRO Software

# AMD Radeon ProRender plug-in for Unreal Engine

Installation Guide

This document is a guide on how to install and configure AMD Radeon™ ProRender plug-in for Unreal Engine®.

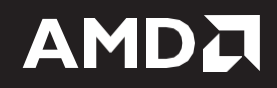

#### **DISCLAIMER**

The information contained herein is for informational purposes only and is subject to change without notice. While every precaution has been taken in the preparation of this document, it may contain technical inaccuracies, omissions, and typographical errors, and AMD is under no obligation to update or otherwise correct this information. Advanced Micro Devices, Inc. makes no representations or warranties with respect to the accuracy or completeness of the contents of this document, and assumes no liability of any kind, including the implied warranties of non- infringement, merchantability or fitness for particular purposes, with respect to the operation or use of AMD hardware, software or other products described herein. No license, including implied or arising by estoppel, to any intellectual property rights is granted by this document. Terms and limitations applicable to the purchase or use of AMD's products are as set forth in a signed agreement between the parties or in AMD's Standard Terms and Conditions of Sale.

©2018 Advanced Micro Devices, Inc. All rights reserved. AMD, the AMD arrow, AMD FirePro, AMD Radeon Pro, AMD Radeon ProRender and combinations thereof are trademarks of Advanced Micro Devices, Inc. in the United States and/or other jurisdictions. Windows is a registered trademark of Microsoft Corporation in the United States and/or other jurisdictions. Other names are for informational purposes only and may be trademarks of their respective owners.

© 2004-2018, Epic Games, Inc. All rights reserved. Unreal and its logo are Epic's trademarks or registered trademarks in the US and elsewhere.

# **Table of Contents**

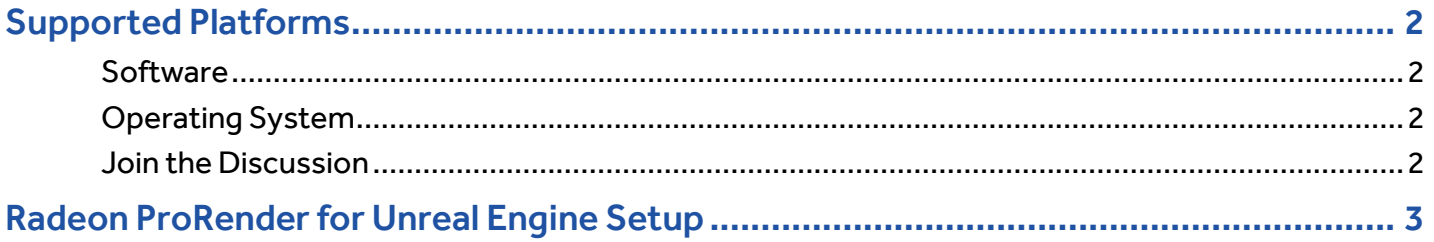

## **OVERVIEW**

This plug-in allows fast GPU or CPU accelerated viewport rendering on all OpenCL™ hardware for the open source USD and Hydra system. This document will guide the user on how to install and configure AMD Radeon™ ProRender plug-in for Universal Scene Description (USD).

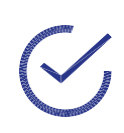

**Note:** The implementation of this solution is not intended to be performed by end users of USD supported applications. In addition, an intermediate level developer knowledge base is expected from the users following this guide. End users should proceed with support from their IT department.

For more details on USD, please visit the web site [here.](http://openusd.org/)

### <span id="page-4-0"></span>Supported Platforms

AMD Radeon ProRender for Unreal Engine runs on both GPUs and CPUS. OpenCL™ 1.2 is required for GPUs.

### <span id="page-4-1"></span>**Software**

• Unreal Engine® 4.20

### <span id="page-4-2"></span>Operating System

• Microsoft Windows® 10 (64-bit)

### <span id="page-4-3"></span>Join the Discussion

Provide feedback [here](https://community.amd.com/community/prorender) for all AMD Radeon ProRender plug-ins.

## <span id="page-5-0"></span>Radeon ProRender for Unreal Engine Setup

Go to the folder of the Project you are working on. Create a new folder. This will be your plug-ins directory.

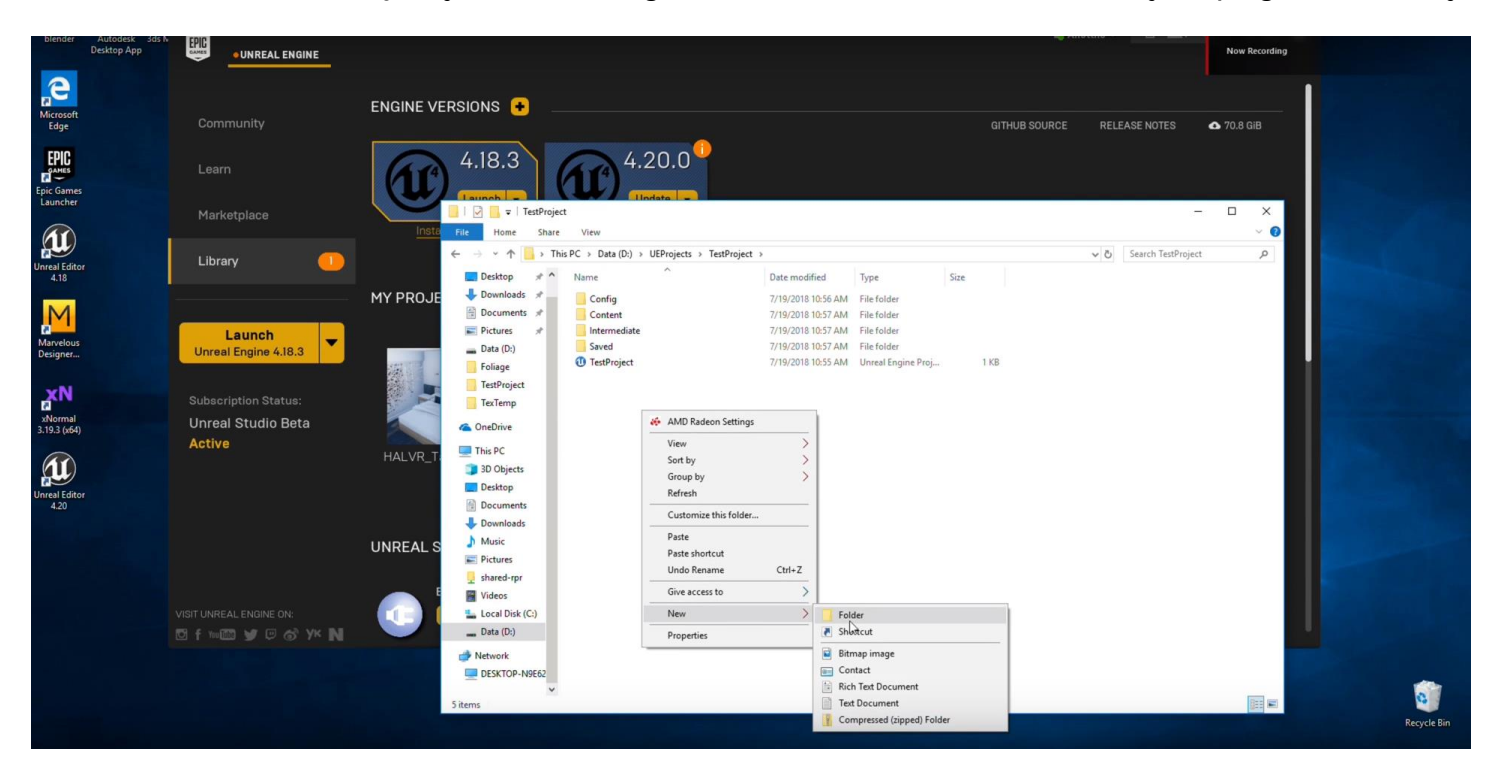

Place the file in the folder. Then, extract the AMD Radeon ProRender for Unreal plug-in.

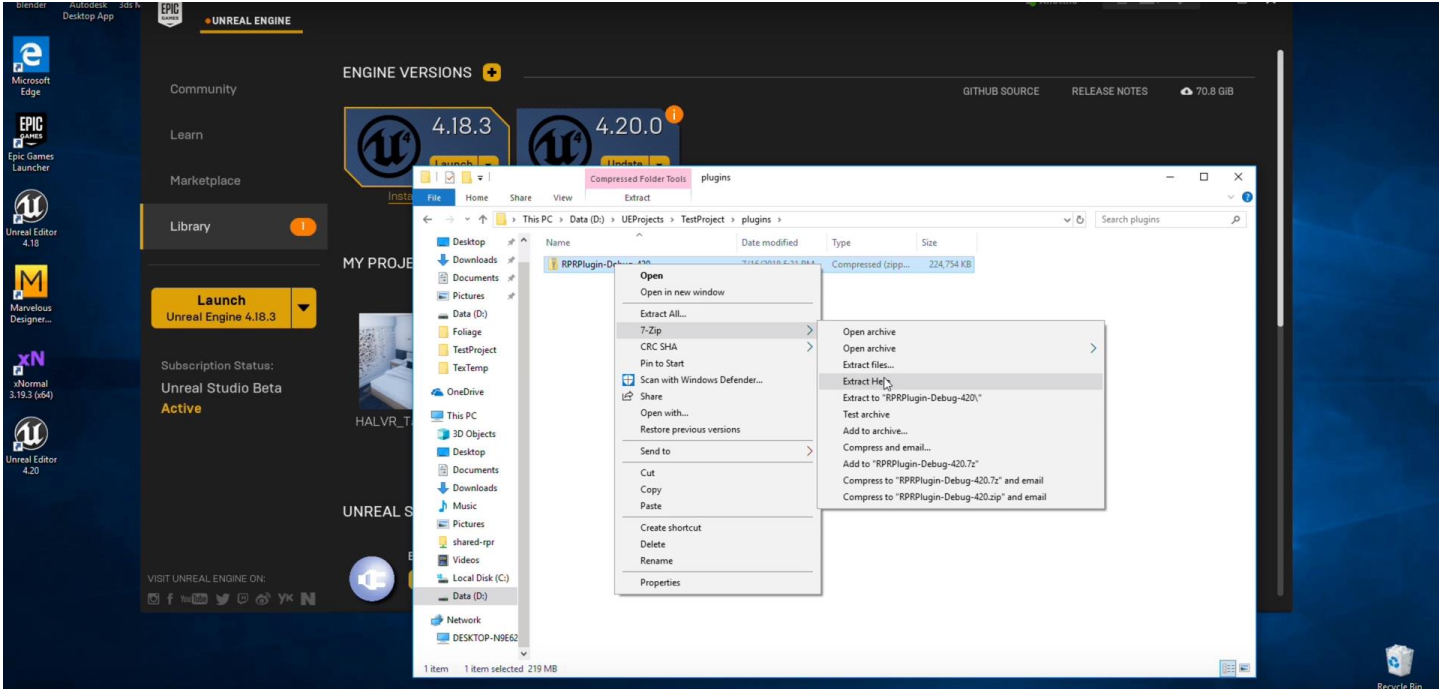

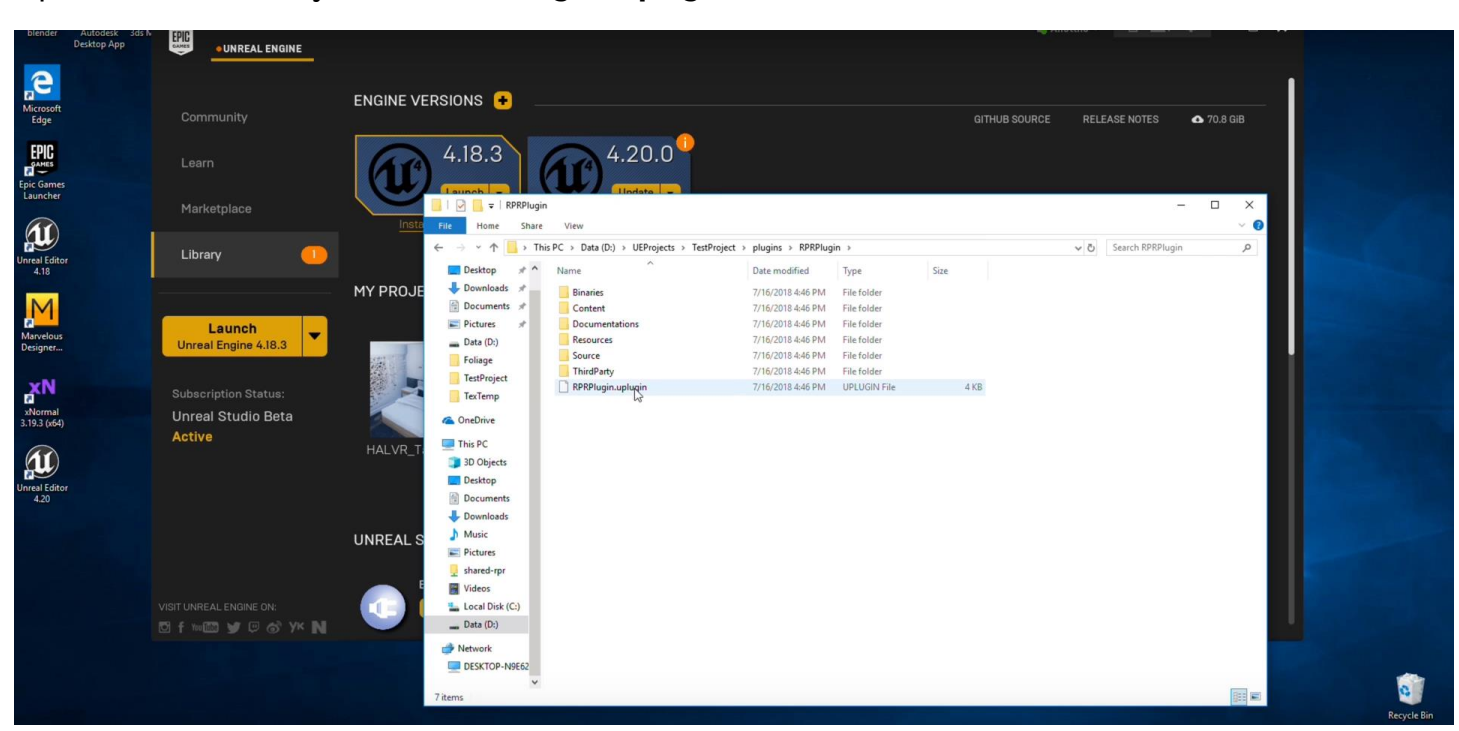

Open the folder. Verify that the **RPRPlug-in.uplugin** is there.

Close the folder and open your project. On the bottom right hand corner, click **Manage Plugins**…

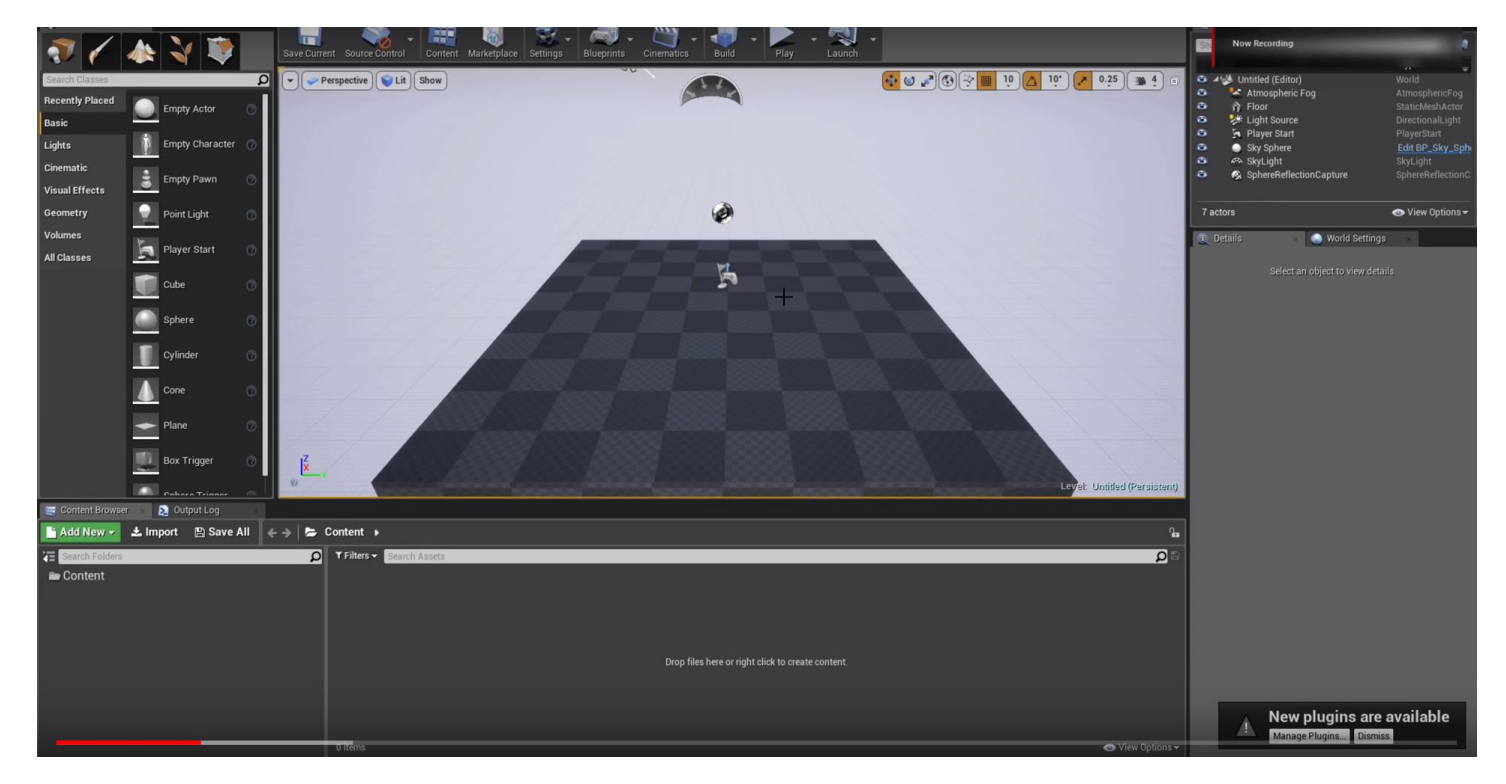

#### Enable the **RPRPlugin.**

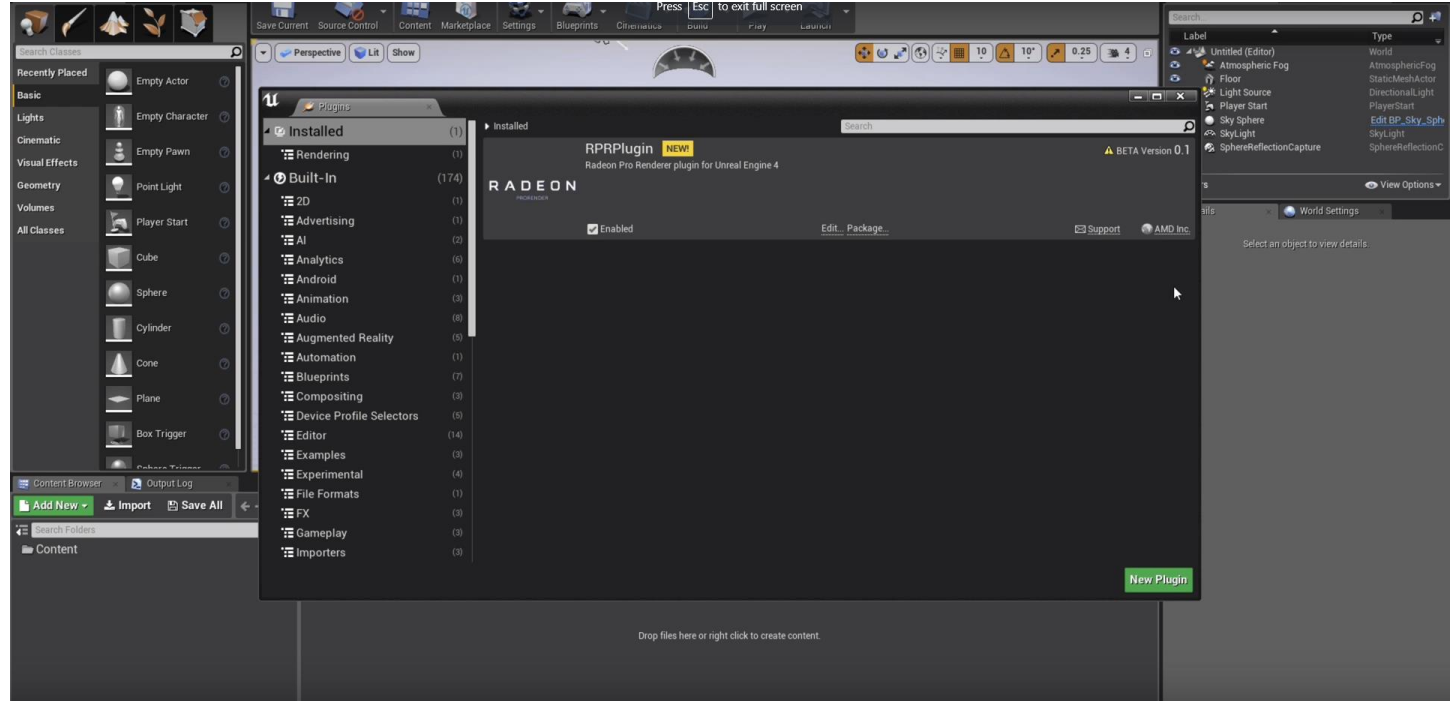

Go to **Settings** > **Project Settings…**

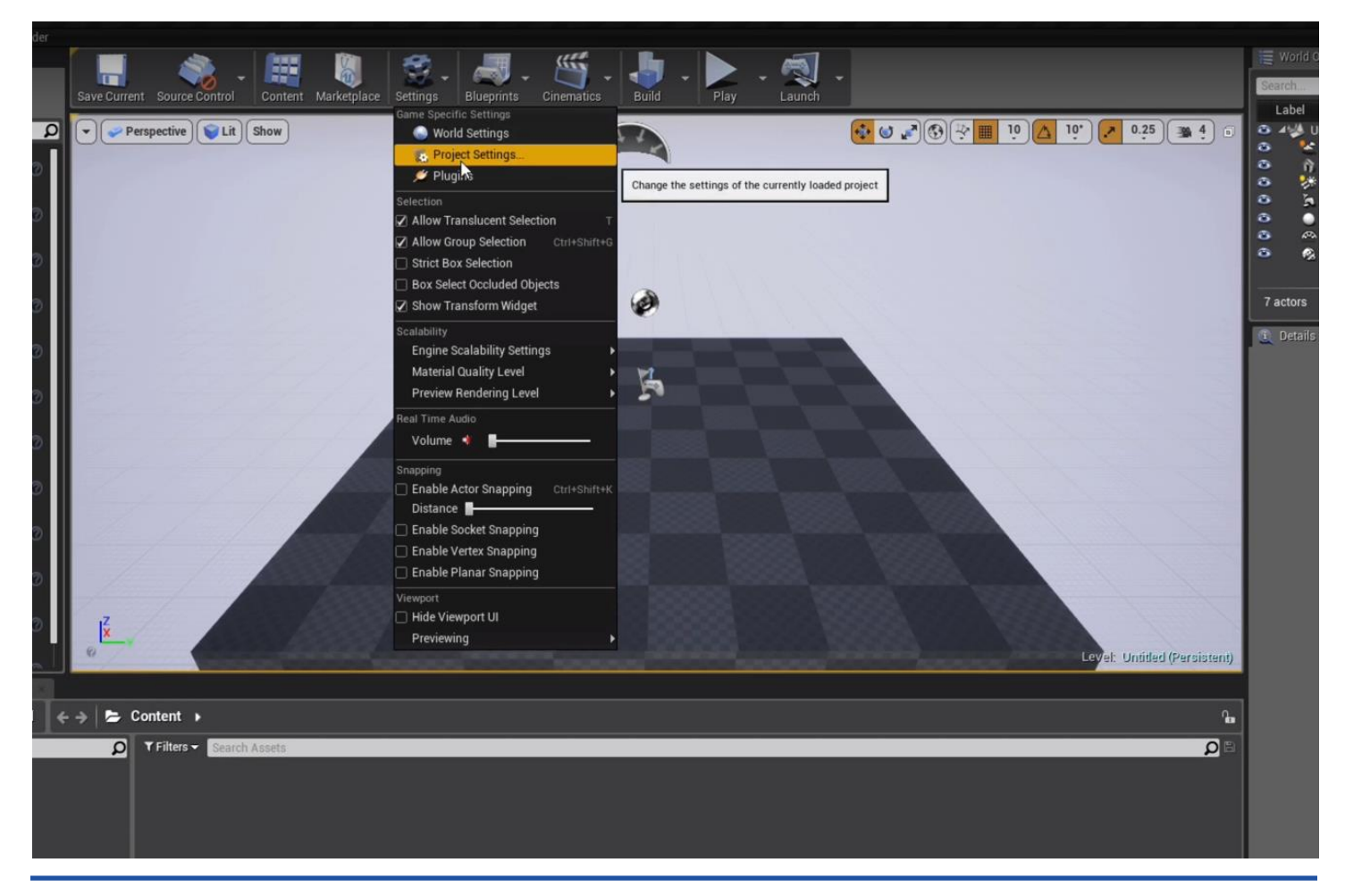

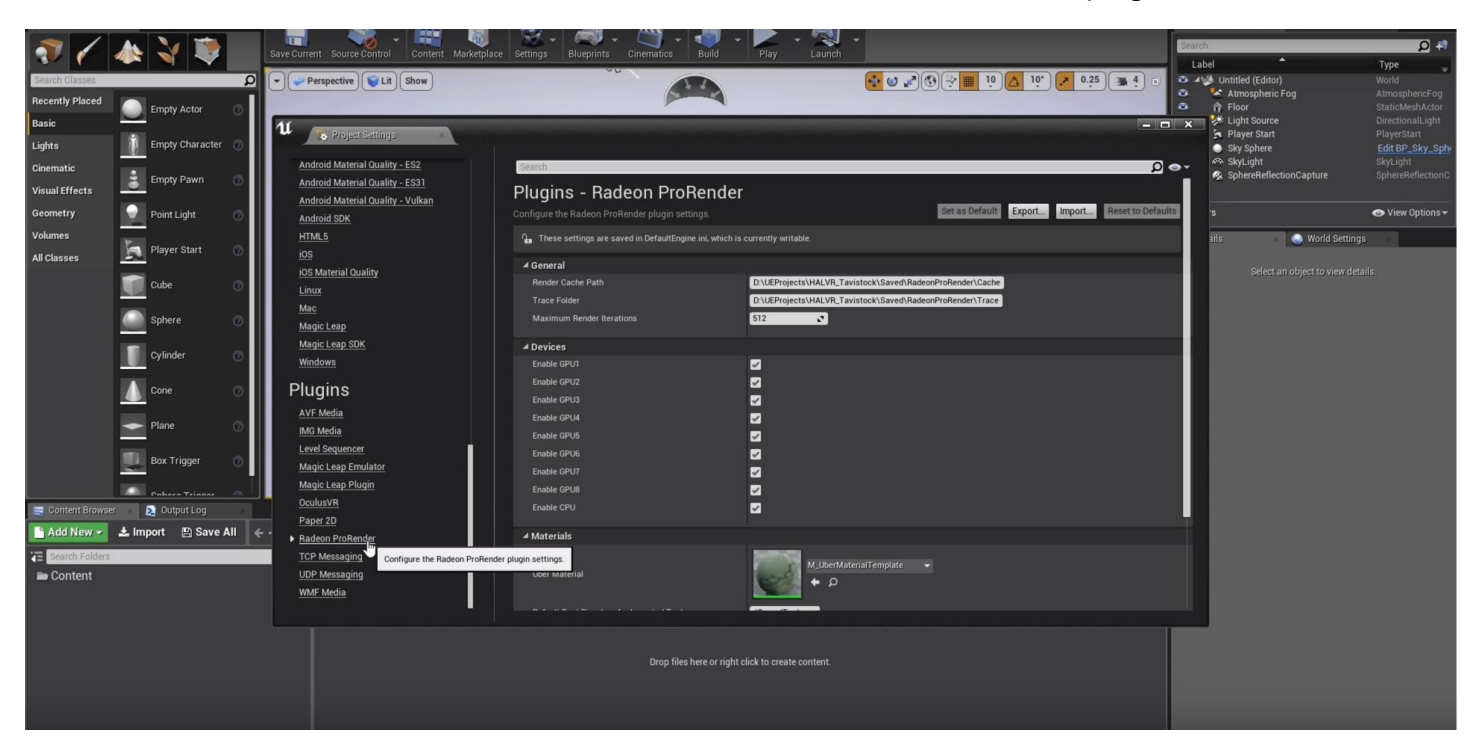

Scroll down on the left hand side and **Radeon ProRender** should be one of the plugins.

You can then adjust the appropriate items .

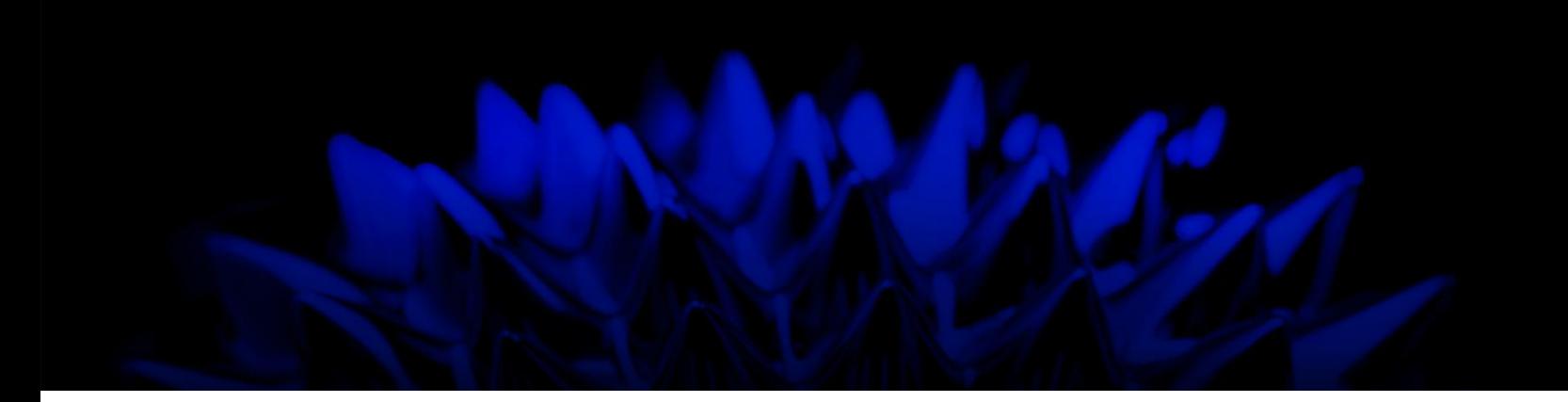

# AMD Radeon ProRender plug-in for Unreal Engine

### Installation Guide

Written by: Annie Yu

#### **08/13/2018**

©2018 Advanced Micro Devices, Inc.

All rights reserved.

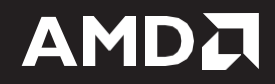